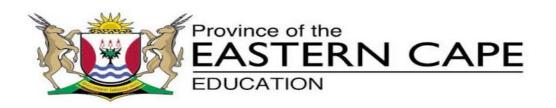

### NATIONAL SENIOR CERTIFICATE

# **GRADE 11**

# **NOVEMBER 2015**

## COMPUTER APPLICATIONS TECHNOLOGY P1 MEMORANDUM

| MARKS:   | 180         |           |           |            |            |    |      |    |
|----------|-------------|-----------|-----------|------------|------------|----|------|----|
| NAME OF  | CANDIDATE:  | _         |           |            |            | GR | ADE: |    |
| SIGNATUR | RE OF EDUCA | TOR:      |           |            |            |    |      |    |
|          | TOTAL       | Q1        | Q2        | Q3         | Q4         | Q5 | Q6   | Q7 |
| MARKS:   | 180         | 36        | 14        | 40         | 10         | 40 | 20   | 20 |
| _        |             | This memc | orandum d | consists c | of 7 pages | 5. |      |    |
|          |             |           |           |            |            |    |      |    |

### **QUESTION 1: : WORD PROCESSING**

| No.  | Criteria                          | : WORD PROCESSING                                              | Max.     | ✓ | Mark     |
|------|-----------------------------------|----------------------------------------------------------------|----------|---|----------|
| 1.1  | 1.1.1                             | Motion cover page inserted. $\checkmark$                       | 1        |   |          |
|      | 1.1.2                             | Document name, your name and surname $\checkmark$ and the      | -        |   |          |
|      |                                   | date $\checkmark$ added in the required fields. Unnecessary    | 2        |   |          |
|      |                                   | information removed.                                           |          |   |          |
| 1.2  | The hea                           | ading                                                          |          |   |          |
|      | <ul> <li>Approximation</li> </ul> | pears in WordArt/FontWorks ✓                                   | 2        |   |          |
|      | • Siz                             | e 40√                                                          |          |   |          |
| 1.3  | 1.3.1                             | Style colour - blue, ✓ Font size - 16 pt, ✓ "Algerian" ✓       |          |   |          |
|      |                                   |                                                                | 3        |   |          |
|      |                                   |                                                                |          |   |          |
|      | 1.3.2                             | Style Applied to the text: "It's easyhere's how" and           | 1        |   |          |
|      |                                   | "Are There Any Risks". ✓                                       | 1        |   | ļ        |
| 1.4  | 1.4.1                             | Why Stould I Donate? • Table of contents                       |          |   |          |
|      |                                   | Whoreds bloop?1 inserted. ✓                                    |          |   |          |
|      |                                   | • Only Heading 1 and 2                                         |          |   |          |
|      |                                   | Blood has 4 main components4 styles. ✓                         | 3        |   |          |
|      |                                   | Group 0. • The 'Table of Contents'                             | <b>C</b> |   |          |
|      |                                   | Adequate stock of Group 0 blood is what for two reasons        |          |   |          |
|      |                                   | • (2 <sup>nd</sup> page if 1.1 done or                         |          |   |          |
| 1.5  | (Donotir                          | 1 <sup>st</sup> page if 1.1 not done)                          |          |   |          |
| 1.5  | ' <u>D</u> onatir                 | -                                                              |          |   |          |
|      |                                   | op cap added√<br>er 2 lines√                                   | 3        |   |          |
|      | -                                 | tance = 0.5 cm from text $\checkmark$                          |          |   |          |
| 1.6  |                                   | nark inserted √                                                |          |   | <u> </u> |
| 1.0  |                                   | ne word 'Urgent'√                                              | 2        |   |          |
| 1.7  | -                                 | rientation changed√                                            |          |   |          |
|      | 0                                 | he page with the subheading 'A. Immediate Risks' ✓             | 2        |   |          |
| 1.8  |                                   | rrect text in two columns. ✓                                   |          |   |          |
|      | • Wit                             | h a line between the columns. $\checkmark$                     |          |   |          |
|      | • The                             | The text "It's easyhere's how" appears at the top of           |          |   |          |
|      |                                   | the second column. – Column break inserted.√                   |          |   |          |
|      |                                   | ace set to 2 cm between the columns. $\checkmark$              |          |   |          |
| 1.0  |                                   | arder placed around each column.                               |          |   |          |
| 1.9  |                                   | ark called <b>Risks</b> inserted to the text 'Important'.      | 1        |   |          |
| 1.10 | 1.10.1                            | Date changed to 2010 ✓                                         | 1        |   |          |
|      | 1.10.2                            | Book source correctly added:                                   |          |   |          |
|      |                                   | Author: Mxenge, M<br>Title: The link: Let's make a difference… |          |   |          |
|      |                                   | Year: 2010                                                     | 2        |   |          |
|      |                                   | City: Johannesburg                                             |          |   |          |
|      |                                   | Publisher: Drift Makers $\sqrt{}$                              |          |   |          |
|      | 1.10.3                            | Citation inserted√ next to highlighted word                    | ~        |   |          |
|      |                                   | ("A Immediate Risks") ✓                                        | 2        |   |          |
|      | 1.10.4                            | Bibliography inserted correctly √                              | 0        |   |          |
|      |                                   | Below the heading Bibliography ✓                               | 2        |   |          |

#### (EC/NOVEMBER 2015) COMPUTER APPLICATIONS TECHNOLOGY P1

| 1.11 | <ul> <li>Page numbering header √√</li> <li>Start on third page √</li> <li>Numbering start with 1 onwards (from page 3) √</li> </ul> | 4    |  |
|------|----------------------------------------------------------------------------------------------------|------|--|
|      | TOTAL                                                                                                    | [36] |  |

#### **QUESTION 2: WORD PROCESSING**

| No. | Criteria                                                                                                    | Max. | ✓ | Mark |
|-----|----------------------------------------------------------------------------------------------------|------|---|------|
| 2.1 | Paper size changed to Letter√                                                                                                 | 1    |   |      |
| 2.2 | Certificate of Bravery changed to Uppercase ✓<br>Shadow effect ✓                                                              | 2    |   |      |
| 2.3 | Text replaced with the image 2Donor.jpg $\checkmark$<br>Image resized to 4 cm height $\checkmark$ and 5 cm width $\checkmark$ | 3    |   | -    |
| 2.4 | <ul> <li>Tabs inserted with tab leader 2 √</li> <li>Left tab √ at 9 cm √</li> <li>Right tab √ at 12 cm √</li> </ul>           | 5    |   | -    |
| 2.5 | Date field added√<br>Automatically updateable√<br>Date format: <b>MMMMyy</b> √                                                | 3    |   | -    |
|     |                                                                                                    | [14] |   |      |

#### **QUESTION 3: SPREADSHEET**

| No. | Criteria                                                                                                    | Max. | ✓ | Mark |
|-----|----------------------------------------------------------------------------------------------------|------|---|------|
| 3.1 | Row 1 (A1:G1) heading with red fill ✓ and in white font. ✓                                                                                                    | 2    |   |      |
| 3.2 | Text in Cell <b>I2</b> ✓ wrapped. ✓                                                                                                    | 2    |   |      |
| 3.3 | Cell D43 =YEAR(E2)<br>• Function YEAR✓<br>• Correct cell reference✓                                                                                                    | 2    |   |      |
| 3.4 | Cell F26<br>=IF(I26>30,"Peer Promoter","Beginner"<br>OR<br>=IF(I26<30," Beginner"," Peer Promoter"<br>• Correct Logical test. ✓<br>• Value if true is 'correct'. ✓<br>• Value if false is 'correct'. ✓ | 3    |   | -    |

| 3.5   | Cell E26<br>=ROUND((\$H\$1-D26)/365.25,0)<br>• H1✓- D26✓<br>• Divided by 365.25 or 365✓<br>• ROUND function used✓<br>• To zero decimal place✓<br>• Absolute cell reference✓                                                                                                    | 6    |  |
|-------|----------------------------------------------------------------------------------------------------|------|--|
|       | Save-a-ton worksheet                                                                                                    |      |  |
| 3.6.1 | In cell I4:<br>=COUNTIF (C4:C52,"Female")<br>• COUNTIF Function ✓<br>• Criteria Range: (C4:C52) ✓<br>• Criteria: "Male" ✓                                                                                                    | 3    |  |
| 3.6.2 | Cell I5<br>= LEN (B5)<br>• LEN Function✓<br>• Cell reference (B5) ✓                                                                                                    | 2    |  |
| 3.6.3 | In cell I7<br>=SUMIF(C4:C52, "Male",E4:E52)<br>• SUMIF Function ✓<br>• Criteria Range: (C4:C52) ✓<br>• Criteria: "Male" ✓<br>• Sum Range:(E4:E52) ✓                                                                                                    | 4    |  |
| 3.7   | <ul> <li>Graph/Chart</li> <li>Column chart used√</li> <li>Chart title: "We support Blood Donation" √</li> <li>Correctly displayed (centered overlay) √</li> <li>Female column graph stack filled√</li> <li>With the picture Q3Droplets.jpg √</li> <li>Vertical axis with rotated title: 'Number of Adults'√</li> <li>Legend displayed on the left side√</li> <li>Data labels must be displayed inside base. √</li> </ul> | 8    |  |
| 3.8   | Graph correctly moved to a new sheet ✓<br>Worksheet renamed to <b>Chart</b> ✓                                                                                                    | 2    |  |
|       |                                                                                                    | [34] |  |

### **QUESTION 4: SPREADSHEET**

| No.   | Criteria                                                                                                    | Max. | ✓ | Mark |
|-------|----------------------------------------------------------------------------------------------------|------|---|------|
| 4.1   | Worksheet renamed to Blood Donors✓                                                                                                    | 1    |   |      |
| 4.2   | Cell A1<br>Q4DonateBlood.jpg image inserted in cell A1 to the right of<br>the text ✓ and<br>Size formatted: Height: 2.8 cm ✓ and Width to 3.6 cm ✓                                                                                 | 3    |   | -    |
| 4.3   | Conditional formatting: Column C<br>• Conditional formatting applied to column C ✓<br>• Correct criteria used (< 20) ✓<br>• Red cell background / fill ✓                                                                           | 3    |   | -    |
| 4.4   | Lock headings:<br>Row one and two locked✓<br>Freeze pane used✓                                                                                                    | 2    |   | -    |
| 4.5   | <ul> <li>Column A: =RANDBETWEEN(1,45)</li> <li>RANDBETWEEN✓</li> <li>Criteria (1,45) ✓✓</li> <li>OR <ul> <li>RAND()*45 <ul> <li>(One Mark for the bottom number, and One mark for the top number)</li> </ul> </li> </ul></li></ul> | 3    |   | -    |
| 4.6.1 | Cell F45: =COUNTA(E3:E43) OR =COUNT(F3:F43)<br>• Function ✓<br>• Range ✓                                                                                                    | 2    |   | -    |
| 4.6.2 | Cell F46: COUNTBLANK(F3:F43) OR<br>COUNTBLANK(E3:E43)<br>• Function✓<br>• Range✓                                                                                                    | 2    |   | -    |
|       |                                                                                                    | [16] |   | •    |

#### **QUESTION 5: DATABASE**

| No.   | Criteria                                                                                                    | Max. | ✓ | Mark |
|-------|----------------------------------------------------------------------------------------------------|------|---|------|
| Q5Ma  | tricHelp                                                                                                    |      |   |      |
|       | Table: Gr12Details                                                                                                    |      |   |      |
| 5.1.1 | Field Surname: Left-aligned ✓                                                                                                    | 1    |   |      |
| 5.1.2 | Width increased – Address field – all words fully visible ✓                                                                                                    | 1    |   |      |
| 5.1.3 | Alternate row colour: changed from <i>Green</i> to Brown ✓                                                                                                    | 1    |   |      |
| 5.1.4 | Gridlines: Both horizontal and vertical gridlines removed $\checkmark$                                                                                                | 2    |   |      |
| 5.1.5 | Cell No field: Data type Changed to Text ✓<br>[Short text in Access 2013]                                                                                             | 1    |   |      |
| 5.2   | Primary Key: Learner ID field ✓<br>OR<br>Cell No field                                                                                                    | 1    |   |      |
| 5.3   | Validation Rule created: 'M' or 'F' ✓<br>Validation Text: Enter M for Male and F for Female ✓<br>Note to marker: Accept any appropriate / relevant Validation<br>text | 2    |   |      |
| 5.4   | LearnerID field: Input mask 00000;; ✓                                                                                                    | 1    |   |      |

| <ul> <li>5.5 Query: Donated</li> <li>Donated query created ✓ Based on table G</li> <li>Displays only fields Surname, Name, Learn</li> <li>TypeOfDonation and Status ✓</li> <li>Criteria for Status: "Yes" ✓</li> <li>Sorted by TypeOfDonation ✓ in ascending</li> </ul>                                                                                                    | er'sGrade,6                       | - |
|----------------------------------------------------------------------------------------------------|-----------------------------------|---|
|                                                                                                    |                                   |   |
| 5.6 Query: Gr8BloodTypeO<br>Criteria for Learner'sGrade: "8"✓<br>Criteria for BloodType: "O" ✓                                                                                                    | 2 —                               | _ |
| 5.7 Query: Age<br>Criteria for Age: Between "21" And "35" ✓<br>Criteria for TypeOfDonation:"Red cells" Or '<br>Query saved as Age ✓                                                                                                    | 'Plasma"✓ 3                       | _ |
| <ul> <li>5.8 Form: Outstanding<br/>Heading 'Matric:12BOutstanding' added ✓<br/>Heading formatted to size 22 ✓<br/>'Cell No' and ' Grade' swopped (Grade abo'<br/>'Amount Paid' formatted as currency (Rand<br/>Image Q5Donated ✓ inserted in the form he<br/>Note to marker: Do not penalise if heading a<br/>accurately.<br/>Note to marker: Accept any type of layout.</li> </ul> | ve Cell No) ✓<br>s) ✓<br>ader ✓ 6 |   |
| 5.9 Report: NewLife                                                                                                    |                                   |   |
| 5.9.1 Created, based on query LifeSavers ✓                                                                                                    | 1                                 |   |
| 5.9.2 Fields: Name, Surname, Age, LearnersGrad<br>TypeOfDonation and Status✓                                                                                                    | de, BloodType, 1                  |   |
| 5.9.3 Grouped by BloodType ✓ and TypeOfDona Sorted by Surname ✓                                                                                                    | tion ✓3                           | _ |
| 5.9.4 Saved as NewLife ✓                                                                                                    | 1                                 | - |
| 5.9.5 Total number of parents who donated bl<br>Suitable label (No of Donors) added in t                                                                                                    | ood:                              | _ |
| Function: =Count ✓ ([Status]) ✓<br><u>Age of the oldest parent</u> :<br>Suitable label (Oldest Donor's Age) add<br>footer: ✓                                                                                                    | ed in the report                  | _ |
| Function: =Max ✓ ([Age]) ✓                                                                                                    |                                   |   |
|                                                                                                    |                                   | - |
| 5.9.6 Report heading changed to " Save those ir                                                                                                    | n need" ✓ 1                       |   |

### **QUESTION 6: WEB DESIGN (HTML)**

| Item / | Criteria                                                                | Max | ✓ | Mark |
|--------|-------------------------------------------------------------------------|-----|---|------|
| 6.1    | <title>save-a-drop</title> ✓                                            | 1   |   |      |
| 6.2    | <body bgcolor✓="yellow" td="" ✓<=""><td>_</td><td></td><td></td></body> | _   |   |      |
|        | OR                                                                      | 2   |   | -    |
|        | <body bgcolor="#FFFF00"></body>                                         |     |   |      |

6

| 6.3 | <h1 align="center">✓ <font color="red">✓ <u>✓ Save a<br/>soul! Share a drop!</u></font> </h1> | 3    |  |
|-----|-----------------------------------------------------------------------------------------------|------|--|
| 6.4 | <hr✔ color="blue" size="20" ✔=""></hr✔> ✔                                                     | 3    |  |
| 6.5 | <ul> <li><ul> <li><ul> <li>✓= "square"&gt;✓</li> </ul> </li> </ul></li></ul>                  | 2    |  |
| 6.6 | <a href="" ✓="About Us.pdf">✓ About Us ✓</a>                                                  | 3    |  |
| 6.7 | <img <br="" height="150" src✓=" Q6Blood Unit.jpg " ✓=""/> >✓ ✓                                | 4    |  |
| 6.8 | <h4><i>Want to Help? </i></h4> ✓                                                              | 1    |  |
| 6.9 | ✓                                                                                             | 1    |  |
|     |                                                                                               | [20] |  |

#### **QUESTION 7: INTEGRATION**

| No    | Criteria                                                        | Max. | ✓ | Mark |
|-------|-----------------------------------------------------------------|------|---|------|
| 7.1   | Automatic numbering ✓                                           | 1    |   |      |
| 7.2   | Text form field properties – Title Case ✓                       | 1    |   |      |
| 7.3   | <ul> <li>Text form field control ✓</li> </ul>                   |      |   |      |
|       | <ul> <li>Type = Number√</li> </ul>                              | 3    |   |      |
|       | <ul> <li>Maximum value = 2 √</li> </ul>                         |      |   |      |
| 7.4   | Money Procured:                                                 |      |   |      |
|       | <ul> <li>Select one_Kieseen option added in the ✓</li> </ul>    | 2    |   |      |
|       | <ul> <li>Selectone_Kieseen option set as Default ✓</li> </ul>   |      |   |      |
| 7.5   | 3pt border inserted around the paragraph $\checkmark$           | 2    |   |      |
|       | Shadowed border√                                                | 2    |   |      |
| 7.6.1 | Outside 2¼pt border√                                            | 2    |   |      |
|       | Double line border ✓                                            | 2    |   |      |
| 7.6.2 | Second column adjusted to 3.5 cm width $\checkmark$             | 1    |   |      |
| 7.6.3 | =SUM(ABOVE)                                                     | 1    |   |      |
| 7Emai |                                                                 |      | 1 |      |
| 7.7.1 | <ul> <li>Form letter changed to email ✓</li> </ul>              |      |   |      |
|       | • Recipients sorted in descending order ✓ according to          |      |   |      |
|       | email addresses √                                               | 5    |   |      |
|       | • Add merge fields (Name, Surname $\checkmark$ and email        | 5    |   |      |
|       | address) ✓                                                      |      |   |      |
|       |                                                                 |      |   |      |
| 7.7.2 | <ul> <li>Merge for thirst three recipients ✓</li> </ul>         |      |   |      |
|       | <ul> <li>Screenshot placed in 7Screenshot_Skermskoot</li> </ul> | 2    |   |      |
|       | document ✓                                                      |      |   |      |
|       |                                                                 | [20] |   |      |
|       |                                                                 |      |   |      |
|       | TOTAL:                                                          | 180  |   |      |